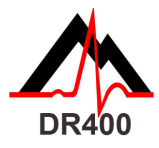

# *DR400 Quick Start Guide*

*Download and install the PCPatch utility at www.nemon.com before getting started.*

#### The PCPatch Utility

- Download PCPatch at www.nemon.com and install on PC where analysis software is installed and/or where patients are hooked up
- Note: You do not need a Bluetooth USB Adapter to use the DR400. The
- adapter is only required to view ECG using the PCPatch utility
- Contact your distributor to find out more about this feature

### Hook-up Guide

#### **Prepare patient:**

- Determine best location to attach the patch and lead wire
- Before attaching, prepare the patient's skin. If patient has hair in any of the patch site, shave it with a safety razor
- Use an alcohol pad and rub the sites briskly until the skin reddens
- Let the skin air dry before proceeding

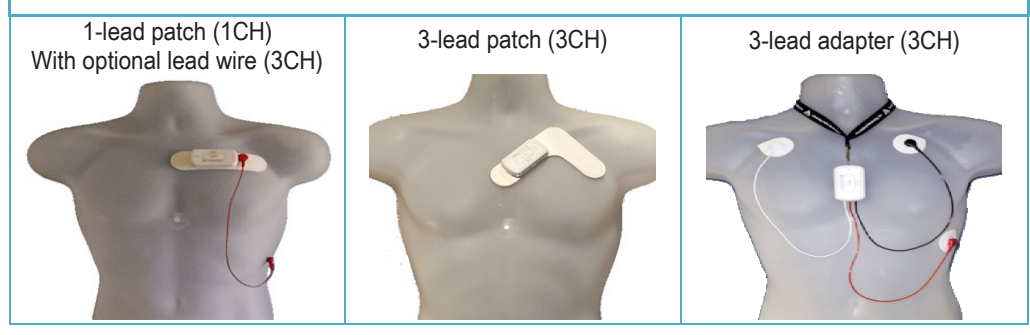

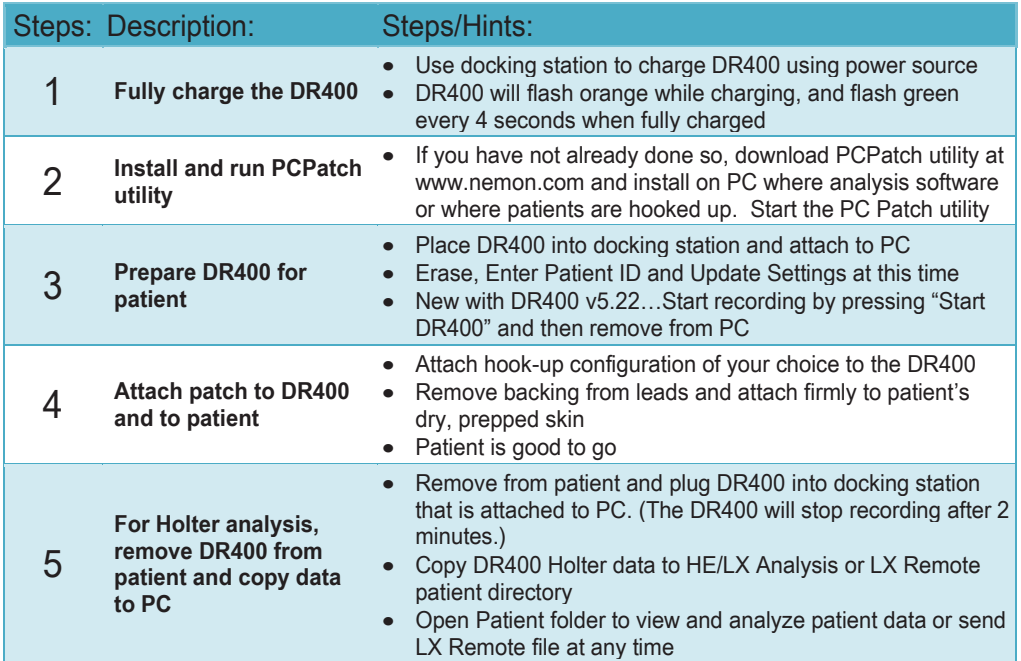

Contact your NorthEast Monitoring distributor to purchase patches or adapter.

## **NorthEast Monitoring, Inc.**

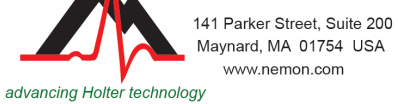

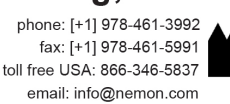

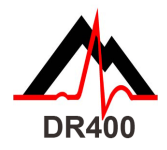

 *DR400 Functions and Modes*

# *DR400 FUNCTIONS*

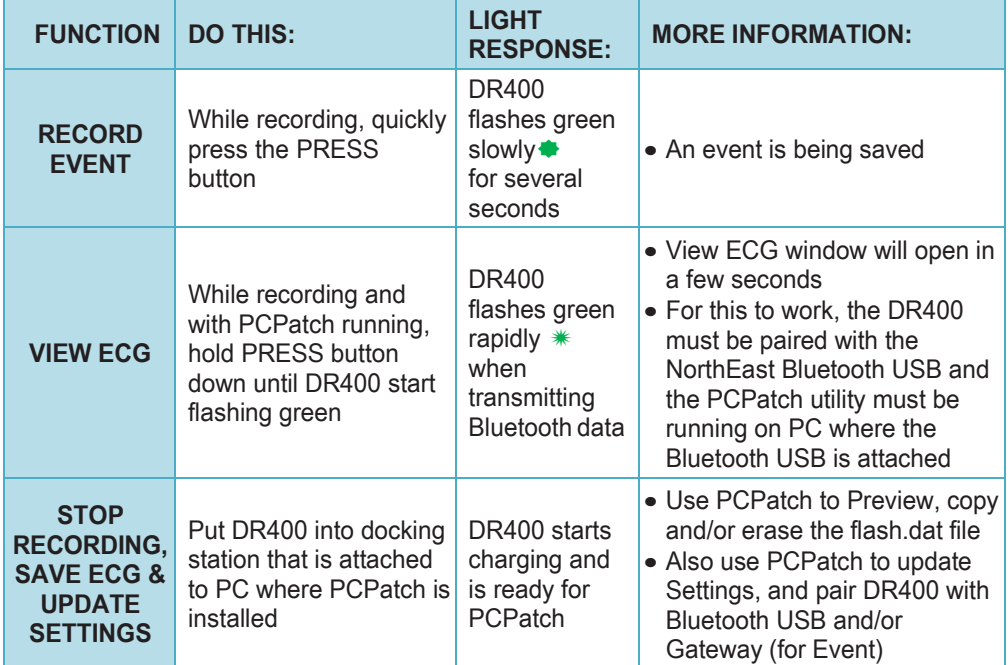

**Important:** Clean recorder with damp cloth and soap. DO NOT USE harsh cleaners such as acetone or IPA > 70%.

*DR400 Modes*

#### **When the DR400 is in the docking station and connected to PC or power:**

- **• It is Charging** when the light flashes orange, or
- **• Fully Charged** when the light flashes green
- • When not connected, the DR400 is either **Recording** or in **Standby** mode

#### **Not sure if the DR400 is Recording or in Standby? When DR400 not connected, quickly press the button and observe:**

- • If the DR400 flashes green for about 30 seconds, it is **Recording**.
- • If light is green when pressed, but no flashing follows, the DR400 is in **Standby** and ready for next patient.
- If the light is orange when pressed, the DR400 is not recording and cannot be started as is. Before next use, use PCPatch to Preview, Save, Erase and enter new patient ID. Recorder may need to be charged.
- If no light shows, the DR400 battery needs to be charged.

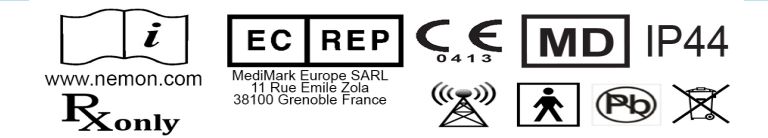

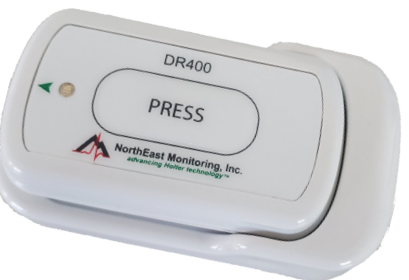